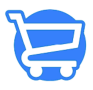

[Knowledgebase](https://support.cartzy.com/kb) > [Setting Up Cartzy](https://support.cartzy.com/kb/setting-up-cartzy) > [Creating Your Cartzy Store](https://support.cartzy.com/kb/articles/creating-your-cartzy-store)

## Creating Your Cartzy Store

Syeda Khadija Phool - 2024-04-22 - [Setting Up Cartzy](https://support.cartzy.com/kb/setting-up-cartzy)

Cartzy is an eCommerce platform that makes it easy for anyone to start an online business. Created with all the features you need to start a highly optimized store right out of the box, Cartzy is trusted by 1000's of eCommerce marketers and sellers around the world. As a tool built by Marketers for Marketers, we know how to help you succeed!

Creating your very own Cartzy store is easier than you think! Watch the video shared at the end of this article or follow these steps:

1. Go to the [Cartzy website.](https://cartzy.com/)

2. Click on the **"Start Your 14 Days Free Trial"** button given at the top of the homepage.

 $\pmb{\times}$ 

3. In **Step 1,** enter your store name without spaces, and click **Next.** You can always change your store name later on when your store is created successfully. [Learn more](https://support.cartzy.com/kb/articles/general-settings#Store_Details) [about it](https://support.cartzy.com/kb/articles/general-settings#Store_Details).

 $\pmb{\times}$ 

4. In **Step 2**, enter your name, a valid email address and a strong password to create your login credentials. Click the **"Start Trial"** button.

 $\pmb{\times}$ 

5. An account verification email containing an **OTP (one time password)** will be sent to your email address. Enter that **OTP** on the webpage and click **Verify.** 

 $\pmb{\times}$ 

6. Clicking the **Verify** button will initiate your Cartzy store creation. Stay on the page where it asks you to wait for the process to complete.

 $\pmb{\times}$ 

7. Once your account is successfully verified and your store is created, a success message will appear on the same page. Click on the **Go to Dashboard** button to log into your Cartzy account.

 $\pmb{\times}$ 

8. Once you are logged in successfully, you will be prompted with a welcome message window that also displays your store details. You can click on the **Let's Get Started** button to navigate to the **Quick Start Wizard** to set up your Cartzy store in just a few steps. [Cartzy Onboarding - Watch Me First](https://support.cartzy.com/kb/articles/34)

 $\pmb{\times}$ 

## **Video: Creating your Cartzy Store**